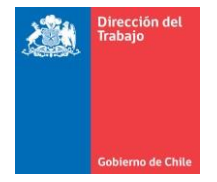

# Protocolo para rendición de Evaluación Técnica de Conocimientos

#### I. Introducción

El presente documento describe el conjunto de instrucciones y responsabilidades que deberán asumir los y las postulantes que rindan la Evaluación Técnica de Conocimientos del presente Proceso de Selección.

Este documento tiene por objeto dar a conocer las instrucciones generales, los requisitos para realizar la evaluación, el ingreso a la plataforma de la Escuela Técnica de Formación (ETF) de la Dirección del Trabajo, la acreditación de identidad y los lineamientos generales, a fin de homologar las condiciones de rendición de la prueba de conocimientos.

Es importante señalar que, para rendir la presente Evaluación deberá rendir previamente la Evaluación de Competencias, Atributos y Aptitudes, de lo contrario, no se habilitará su prueba en la plataforma de ETF, quedando automáticamente eliminado/a del Proceso de Selección.

El ingreso de los antecedentes para la acreditación y la Evaluación de Conocimientos deben realizarse de forma obligatoria en la fecha y horario señalado en el presente documento.

### II. Antecedentes generales

Para rendir la Evaluación Técnica de Conocimientos será necesario realizar los siguientes pasos de forma obligatoria:

- Ingresar al enlace de Microsoft Teams para la **verificación de identidad y la supervisión de la Prueba de Conocimientos**. Esto se realizará de **manera remota (no presencial)**, junto con el ingreso a la plataforma de la Escuela Técnica de Formación de la Dirección del Trabajo.
- La verificación de identidad tendrá una duración de 15 minutos.
- Si usted no se presenta en el horario citado, se entenderá que no continúa en el proceso.

Para realizar esta actividad, los/as postulantes deberán contar con los siguientes recursos:

- **1. ORDENADOR DE ESCRITORIO O NOTEBOOK:** El dispositivo debe contar con conexión a internet (**no se puede rendir en dispositivo móvil, como el celular o Smartphone**) y contar con la capacidad para ejecutar la plataforma Microsoft Teams y navegador web.
- **2. CÁMARA WEB Y MICRÓFONO ACTIVADO EN TODO MOMENTO:** Es importante recalcar que la cámara debe permitir ver nítidamente al/la postulante, sin utilizar efecto y/o elementos que obstruyan aquello. Además, no se permite el uso de audífonos.

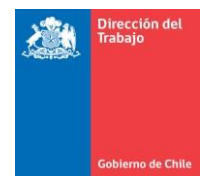

**3. CONEXIÓN A INTERNET:** Con antelación a la rendición de la evaluación, se sugiere verificar estabilidad de la conexión, la que a lo menos debe soportar la realización de videollamadas. La Dirección del Trabajo no se hace responsables por problemas de conexión.

#### **4. CÉDULA DE IDENTIDAD.**

- **5. AMBIENTE PROPICIO PARA LA RENDICIÓN DE LA EVALUACIÓN:** Es requisito obligatorio que cada postulante cuente con un ambiente libre de ruidos y compañía, para evitar incomodidades a los/as demás participantes al momento de rendir la evaluación.
- **6. NO CONTAR CON MATERIAL DE APOYO:** Cada postulante no debe contar con ningún material de apoyo al momento de rendir la evaluación, tales como papel, lápiz, calculadora u otro objeto. Además, no está permitido el uso de teclado mientras rinde la evaluación, dado que la prueba contempla sólo marcaje de alternativas.

#### III. Plataforma Microsoft Teams

La plataforma Microsoft Teams es la aplicación por medio de la cual se crearán salas virtuales en línea para la supervisión de la evaluación. Esto permitirá la verificación de identidad de los/as postulantes, así como el monitoreo durante la rendición de la prueba. **Para ingresar a la sala virtual a la que Ud. ha sido convocado/a, debe acceder al enlace que le será proporcionado por medio de correo electrónico.** 

Previo al inicio de la rendición de la Evaluación, un/a Monitor/a verificará la identidad de los/as participantes. Para esto, deberá mostrar su cédula de identidad en la cámara del ordenador/notebook, lo que será grabado para respaldo del proceso por parte de la Institución.

**Recalcamos que el ingreso debe ser desde un computador, de lo contrario no podrá rendir la Evaluación.** Una vez finalizado el horario destinado para la acreditación de identidad, no se podrá ingresar a la sala virtual y rendir la Evaluación Técnica de Conocimientos, por lo que se solicita puntualidad.

NO SE REALIZARÁN VERIFICACIONES DE IDENTIDAD FUERA DEL HORARIO ESTABLECIDO EN ESTE PROTOCOLO.

EL HECHO DE NO VERIFICAR SU IDENTIDAD CORRECTAMENTE Y/O NO MANTENER LA CÁMARA Y MICRÓFONO ENCENDIDOS EN LA APLICACIÓN MICROSOFT TEAMS DURANTE LA RENDICIÓN DE LA EVALUACIÓN, SERÁN CAUSAL DE **ELIMINACIÓN** DEL PROCESO.

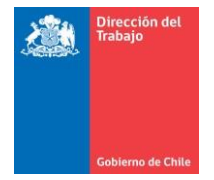

## IV. Ingreso a la Plataforma de la Escuela Técnica de Formación (ETF)

Para ingresar a la plataforma de la Escuela Técnica de Formación (ETF), debe realizar las siguientes acciones:

1. Se debe ingresar a Internet por los siguientes navegadores actualizados:

- a) Google Chrome
- b) Microsoft Edge
- 2. Ingrese a la dirección: <https://escuelatecnica.dirtrab.cl/>
- 3. Una vez dentro de la plataforma, debe hacer un clic sobre el cuadro "**Acceder**", tal como indica la imagen de ejemplo:

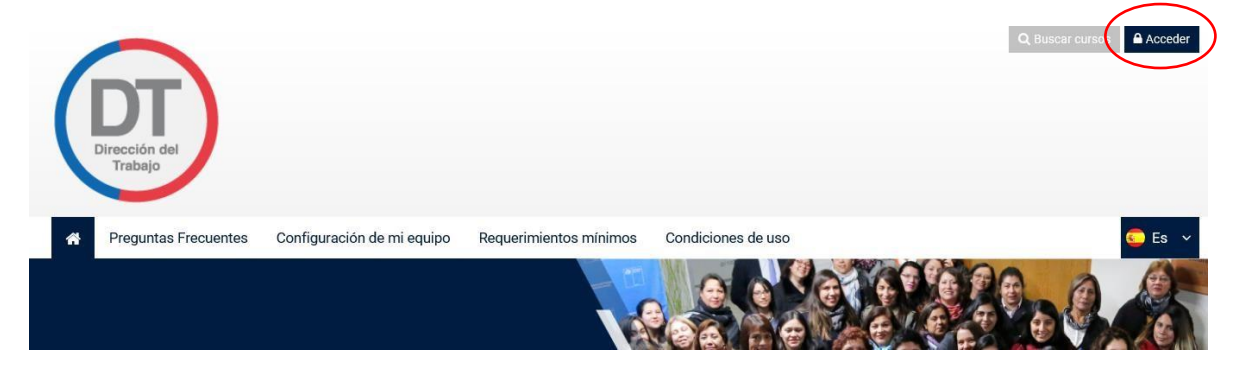

- 4. Luego, ingrese a la plataforma:
	- Previamente a la acreditación, y en el caso de que esté habilitado/a para rendir la prueba, se le enviará su clave de ingreso al correo registrado en el Portal de Empleos Públicos. De acuerdo con las instrucciones, esta clave **deberá ser cambiada**. Le recordamos mantener y guardar su clave en un lugar de fácil acceso ya que, de tener problemas, esto podría retrasarlo. **Deberá ingresar previamente a la rendición de la prueba** (se recomienda algunos minutos antes), revisando y verificando que no tenga dificultades de acceso y que se encuentre registrado/a para rendir la evaluación, contando así con tiempo para solicitar apoyo por correo electrónico en caso de tener dificultades de acceso.

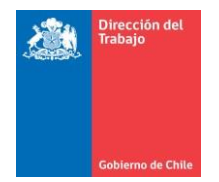

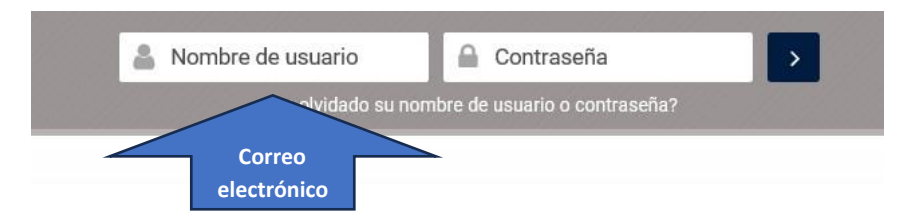

5. Para acceder a la Evaluación, **la cual se activa únicamente a partir del horario indicado en el presente protocolo,** debe ingresar en el curso **Proceso de Selección.**

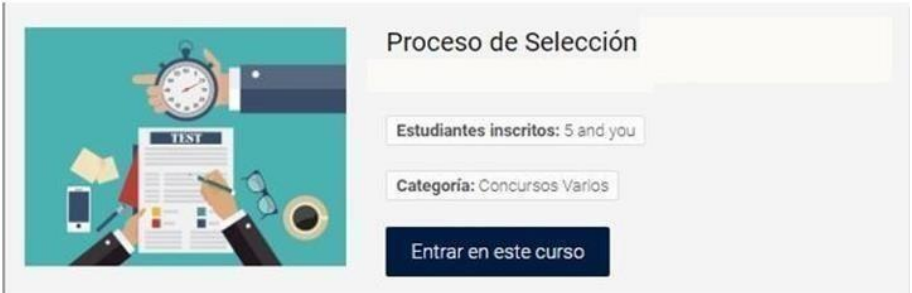

6. En caso de presentar algún inconveniente en el ingreso, puede remitir correo a la casilla selecciondt@dt.gob.cl, procurando entregar la información relevante para poder obtener soporte adecuado.

#### V. Rendición de la Evaluación Técnica de Conocimientos

Las personas habilitadas para rendir la Evaluación deberán conectarse de forma simultánea a la herramienta Microsoft Teams y a la plataforma educativa de la Escuela Técnica de Formación (ETF) el día de la prueba, en los horarios indicados al inicio del protocolo.

#### VI. Lineamientos e instrucciones generales

- a) El ingreso a la plataforma online deberá iniciarse puntualmente de acuerdo con la fecha y hora establecidas para realizar la verificación de identidad y la rendición de la evaluación. **No se permitirán ingresos posteriores a la hora señalada para el término de verificación de identidad**.
- b) Debe iniciar sesión con su usuario (correo electrónico) de la plataforma de la Escuela Técnica de Formación (ETF), y la clave otorgada para rendir la evaluación.
- c) Cada postulante debe comprobar su conexión a internet, la que deberá mantenerse estable durante toda la instancia de evaluación. **La Dirección del Trabajo no es responsable por**

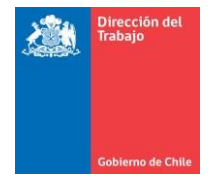

**dificultades de acceso, de estabilidad o de conectividad que puedan presentarse al rendir la evaluación**, por lo que se sugiere tomar las medidas pertinentes (por ejemplo, disminuir el consumo de datos generado por otros dispositivos o aplicaciones, así como asegurar el mantenimiento de la carga de batería del dispositivo utilizado, o asegurar previamente la estabilidad de la conexión desde el lugar de rendimiento).

- d) Aquellos/as postulantes que indiquen, al momento de su postulación, algún tipo de discapacidad, podrán contar con la asistencia de un/a facilitador/a, previa coordinación y autorización por parte del Departamento de Gestión y Desarrollo de Personas, para así favorecer la igualdad de condiciones al momento de rendición de la evaluación. Para estos fines, debe señalarse el tipo de discapacidad, su alcance y requerimientos particulares para ser evaluados por la institución.
- e) Cada postulante deberá rendir la evaluación exclusivamente con sus conocimientos, **no se permite la ayuda de terceros/as** (exceptuando la consideración realizada en el punto anterior) o el apoyo de apuntes, manuales, recursos electrónicos u otros medios. En el caso que se verifique **el incumplimiento** de este punto, **se le reprobará automáticamente y quedará eliminado/a del proceso (recuerde que estará todo el tiempo monitoreado/a por la persona encargada de la sala).**
- f) **No está permitido realizar capturas de pantalla de la evaluación ni distribuir imágenes de ésta,** conforme el carácter reservado del documento**.**
- g) **No está permitido abrir otras páginas** mientras se encuentre rindiendo el examen. En caso de detectarse será causal de eliminación.
- h) **No está permitido utilizar audífonos, mascarilla y/o ningún objeto** que cubra el rostro durante la evaluación. En caso de detectarse será causal de eliminación.
- i) Todos/as los/as postulantes **deberán permanecer con su cámara encendida durante toda la duración de la actividad. El hecho de no conectarse a la plataforma Teams o no responder a comunicaciones para brindarle soporte, se entenderá que la evaluación no fue rendida y se le ELIMINARÁ automáticamente del proceso**. En caso de detectarse que la cámara se apaga mientras se rinde la evaluación de conocimientos, se realizará la advertencia correspondiente; en caso de persistir la situación, será eliminado/a del proceso.
- j) Todos/as los/as postulantes **deberán mantener encendido el micrófono del computador durante toda la evaluación** por lo que debe asegurarse de contar con un lugar libre de ruidos distractores.
- k) El/la postulante que no se conecte a la hora y día indicado, **quedará impedido/a de rendir la evaluación.**

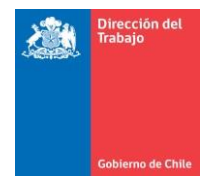

- l) **No se respondeán preguntas** durante el rendimiento de la evaluación.
- m) **Si necesita hacer una observación sobre la evaluación, puede consignar está mediante correo electrónico a selecciondt@dt.gob.cl una vez que haya finalizado la evaluación. En dicho correo debe indicar claramente su ID o Código de postulación, así como información relevante respecto de el o los ítems que sean objeto de observación. Para estos fines, dado el carácter aleatorio de presentación de las preguntas, no debe hacerse referencia al número de éstas, sino enunciar elementos relevantes de su contenido.**
- n) **La evaluación sólo puede ser rendida una vez por cada postulante.**
- o) Una vez finalizada la evaluación, **debe hacer clic en la casilla que indica "Enviar todo y terminar"**; de esta forma, su evaluación se cargará en el sistema.
- p) La Dirección del Trabajo **no se hace responsable por ningún tipo de gasto incurrido por algún/a postulante con propósito de la rendición de la evaluación**.
- q) La rendición de la evaluación será **grabada.** En caso de que se verifique en revisión posterior a la prueba que hubo **algún tipo de incumplimiento a lo establecido en este protocolo, el uso de material de apoyo o cualquier conducta irregular respecto a la instancia de evaluación**, el/la postulante quedará **eliminado/a del proceso.**